## **Jamulus**

Diese kollaborative Software für Musiker und Sänger versucht, alle Interessierten über das Internet für eine Session zu verbinden. Dazu werden im Internet einige spezielle Jamulus-Server betrieben, über die sich jeder verbinden kann.

Damit Jamulus auf einem Linux-Rechner funktioniert benötigst du das kompilierte Programmpaket von Jamulus für deine Linux-Distribution. Für Debian 11 (Bullseye) habe ich das Paket selbst erstellen müssen. Bei Gelegenheit werde ich es Online stellen. Weitere Details dazu gibt es auf der [Homepage](https://jamulus.io/de/wiki/Installation-for-Linux) [von Jamulus.](https://jamulus.io/de/wiki/Installation-for-Linux)

## **Einrichtung von Jamulus**

Es ist etwas schwierig Jamulus auf Linux zu verwenden, weil Jamulus grundsätzlich den Soundserver Jack benötigt. Vorrangig läuft heutzutage aber meistens Pulsaudio als Soundserver. Diejenigen User, die als Linux-Oberfläche KDE nutzen, haben eventuell den Vorteil, dass bei ihnen nur der Soundserver Jack verwendet wird. Für die Konfiguration und Verwaltung von Jack sollte auch das Paket 'QJackCtl' installiert werden.

1. Um Jack für Jamulus und Pulseaudio gleichzeitig für andere Anwendungen nutzen zu können, wird empfohlen, für Jamulus ein deziertes Audio-Interface (über USB) zu verwenden, das nur über Jack angesprochen wird.

2. Optimal ist es, wenn das Paket 'pulseaduio-module-jack' **nicht** installiert wird - falls schon vorhanden, sollte es deinstalliert werden. Dadurch wird sichergestellt, dass die beiden Server komplett unabhängig voneinander arbeiten.

3. Schließe nun das dezierte Audio-Interface über USB an. Ich verwende hierfür: TASCAM US-1×2

4. Einstellungen in Pulseaudio: die Schnittstelle für das Audio-Interface wird auf "AUS" gestellt.

5. Starte nun die Software 'qjackctl' und gehe in die Einstellungen. Dort kann man unter Einstellungen / Erweitert einiges einstellen. Hier solltest du die Audio-Schnittstellen des angeschlossenenn Audio-Interfaces explizit auswählen.

6. Anschließend muss der Jack-Server einmalig mittels qjackctl gestartet und wieder gestoppt werden. Dadurch wird eine Konfigrationsdatei ~/.jackctl angelegt, die immer von Jamulus verwendet wird.

7. Jetzt kann endlich Jamulus gestartet werden. Wenn alles richtig gemacht wurde, müsste Jamulus fehlerfrei starten. Nun kann man über 'Verbinden' einen Jamulus-Server im Internet auswählen.

8. Sollte die Liste der Jamulus-Server leer sein, oder es gibt nur einige wenige Einträge, dann ist sicherlich ein Firewall daran Schuld. Im Firewall müssen zur Verbindung mit den Jamulus-Servern für das Protokoll 'udp' die folgenden Ports freigegeben sein: 22000:23000.

Falls weiterhin Probleme bestehen, dann überprüfe zuerst die Datei ~/.jackctl. Außerdem kannst du in QJackCtl auch direkt den Jack-Server starten und dabei die Meldungen ansehen. Oft stehen dann die Gründe für Fehler drin.

From: <https://wiki.joonet.de/> - **JooNet DokuWiki**

Permanent link: **<https://wiki.joonet.de/doku.php?id=freiesoftware:jamulus>**

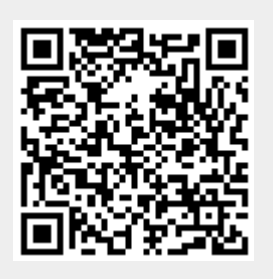

Last update: **2021/01/23 15:17**